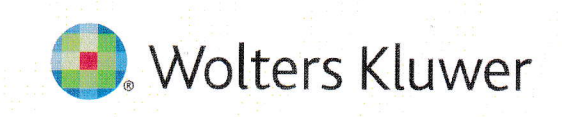

## UpToDate MobileComplete™ 設定方法について

- 1. 携帯端末をWi-Fiに接続してアプリを開きます。
- 2. ホーム画面で「ダウンロード」をタップすると 自動的に全てのコンテンツのダウンロードが始まります。

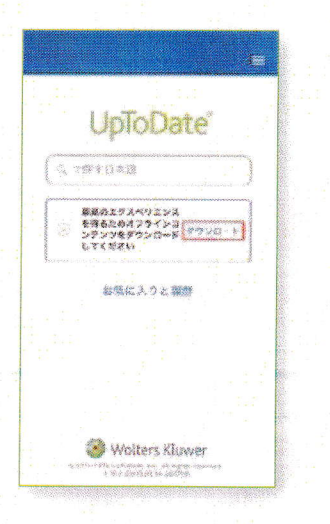

3. まなップして「オフラインコンテンツ」の「設定」を タップすると、ダウンロード対象を選択できます。 端末に必要な空き容量が表示されます。

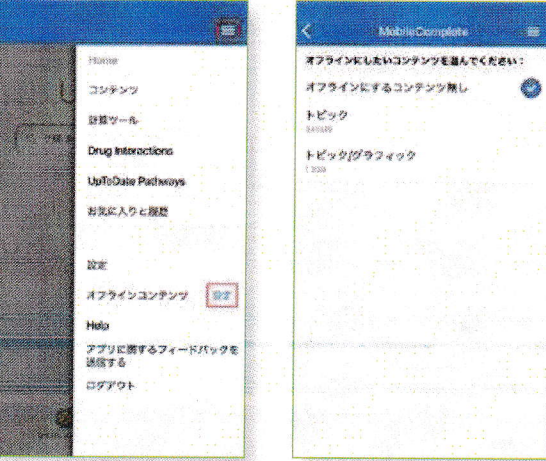

4. Wi-Fi環境にもよりますが、 ダウンロードは10分前後で完了します。

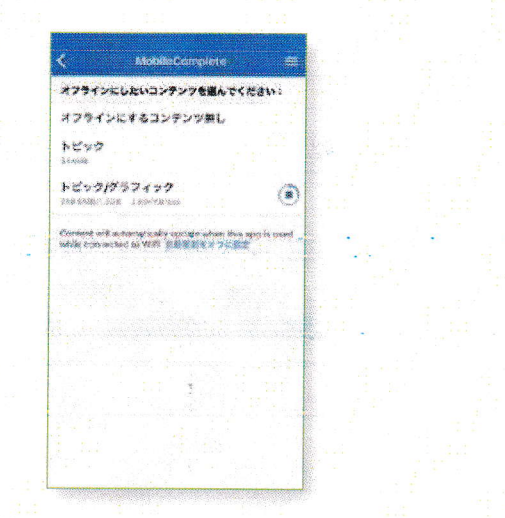

5. ダウンロードが完了した画面です。 Wi-Fi環境下でアプリをご利用いただくと、 ダウンロード済みコンテンツは自動的に更新されます。

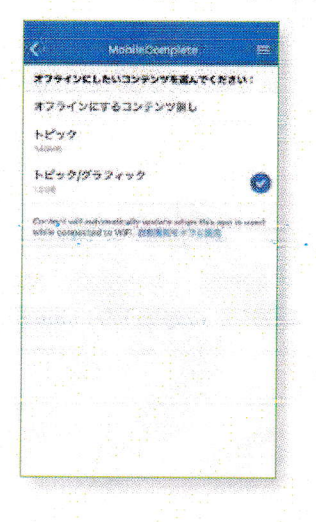

**Wolters Kluwer** 

Wolters Kluwer | 230 Third Avenue, Waltham, MA 02451-2222 USA<br>tel 03-5427-1930 | fax 03-3451-2025 | 詳細はwww.uptodate.com/ja をご覧ください。

©2017-2019 UpToDate, Inc. and it's affiliates and/or licensors. All rights reserved<br>REV 02/19 | SKU #000542